기능

Tiki 는 [FOSS](https://tiki.org/FOSS%20Web%20Application%20with%20the%20most%20built-in%20features) [웹 어플리케이션으로써 가장 많은 내재된 기능을 지니고 있습니다](https://tiki.org/FOSS%20Web%20Application%20with%20the%20most%20built-in%20features). PHP/MySQL 응용프로그램의 범위를 넘어서는 기능에 관하여서는, 다음을 참조하십시오: [티키 수트 \(통합된 웹과 데스트톱 수트\)](http://suite.tiki.org).

적은 수의 기능을 포함하고 사용자에게 써드파티 애드온을 설치하도록 권장하는 기타 오픈소스 프로젝트와 달리, 티키 커뮤니티는 메인 코드 베이스에 다양한 기능을 포함합니다. 이는 업그레이드 시, 기존의 기능이 망가지지 않 는다라고 안심을 하시도록 돕게 되는 것입니다. 이는 또한 다양한 기능을 긴밀하게 통합하는 것을 허용하며, 다른 기능들 간의 컨텐츠를 재사용하는 것을 손쉽게하도록 합니다. 예를 들면, [위키 문법을](https://doc.tiki.org/Wiki-Syntax) 응용프로그램 전반에 걸쳐 사용할 수 잇습니다: 위키 페이지는 물론, 게시판 포스팅, 및 기타 등등에서 사용가능합니다. Tiki [모델에](https://tiki.org/Model) 관하여 더 많은 내용을 확인하실 수 있습니다.

티키는 커뮤니티에 의하여 지속적으로 개발 중인 상태에 있기 때문에, 모든 기능이 완전히 개발된 것은 아닙니다. 이 페이지는 티키가 귀하에게 알맞는 도구인지를 판단하는 것을 돕고자 각 기능에 대한 등급 시스템을 제공합니 다.

아래의 등급은 [최신 안정화 버전](http://info.tiki.org/Get+Tiki)에 대한 것입니다. 다음 메이저 버전은 이러한 기능들에 대하여 향상을 지속적으 로 추가할 것이며, 새로운 기능 또한 제공할 것입니다.

- [기능](#page--1-0)
	- 커테츠 기능
	- [기능 살펴보기](#page--1-0)
	- [Transversal](#page--1-0) [기능](#page--1-0)
	- [텍스트 영역 기능](#page--1-0)
	- [관리 기능](#page--1-0)
	- [프로그래머를 위한 고급 기능](#page--1-0)
	- [기타](#page--1-0)
	- [일반 메모:](#page--1-0)
	- [없는 기능들](#page--1-0)
	- [표준 및 다른 서비스와 응용프로그램과의 통합](#page--1-0)
	- [커뮤니티 조직 및 우선 순위](#page--1-0)

#### 등급 시스템

**A**: 뛰어남 - **B**: 아주 좋음 - **C**: 좋음 - **D**: 나쁨 - **E**: 아주 나쁨

#### 티키 커뮤니티에 의한 주관적 자체 평가

- 설치/관리 UI: 이 기능을 설치하기에 얼마나 쉬운가 / 직관적인가?
- 최종 사용자 UI: 설치가 되고나면 최종 사용자에게 얼마나 쉬운가/직관적인가? (was it worth it?)
- 아정성: 얼마나 많은 버그가 남아있는가?
- 기능세트 / 강력함: 다른 오픈 소스 앱들과 비교하여 이 기능은 어떠한가? 이 필드가 기본 정렬 순서입니다

#### 컨텐츠 기능

#### [File Gallery](https://doc.tiki.org/File-Gallery)

.

Storage and sharing via download or display in pages, of images, videos, and other file types . Supports check-in and check-out (lock), versions, etc. *Developer site:*  $\blacktriangleright$ 

- Features: **[A](https://doc.tiki.org/item32?from=%EA%B8%B0%EB%8A%A5)**
- Stability: **A**
- Setup and administration: **A**
- End-user usability: **B**

## [Calendar](https://doc.tiki.org/Calendar)

.

Events calendar with public, private and group channels *Developer site:*  $\blacktriangleright$ 

## **Self-evaluation Ratings**

- Features: **[A](https://doc.tiki.org/item33?from=%EA%B8%B0%EB%8A%A5)**
- Stability: **B**
- Setup and administration: **B**
- End-user usability: **B**

**△[Top of page](#page--1-0)** 

## [File Gallery](https://doc.tiki.org/File-Gallery)

File Galleries enable secure and efficient uploading, storage, downloading and other serving of all types of files including images, videos, podcasts, text and PDF documents and more. *Developer site*:  $\blacktriangleright$ . **Self-evaluation Ratings**

Features: **[A](https://doc.tiki.org/item34?from=%EA%B8%B0%EB%8A%A5)**

Setup and administration: **B**

Stability: **B**

End-user usability: **C**

**△[Top of page](#page--1-0)** 

## **[Trackers](https://doc.tiki.org/Trackers)**

Facts and figures storage and retrieval. A forms and database generator, with reporting. Can be used for a bug tracker, item database, issue tracker, etc *Developer site*:  $\mathcal{L}$ .

## **Self-evaluation Ratings**

- Features: **[A](https://doc.tiki.org/item36?from=%EA%B8%B0%EB%8A%A5)**
- Stability: **B**
- Setup and administration: **B**
- End-user usability: **A**

**△[Top of page](#page--1-0)** 

### [Wiki](https://doc.tiki.org/Wiki)

Collaboratively authored documents with history of changes. Tiki's wiki has all the features you could want from a first-rate wiki. Ex.: attach files, comments, history, images, warn on edit, page locking, powerful wiki syntax, alternative WYSIWYG editor, etc. *Developer site:* . **Self-evaluation Ratings**

Features: **[A](https://doc.tiki.org/item37?from=%EA%B8%B0%EB%8A%A5)**

Setup and administration: **A**

Stability: **A**

End-user usability: **A**

**△[Top of page](#page--1-0)** 

### [Maps](https://doc.tiki.org/Maps)

Maps can be created and displayed using OpenLayers and OpenStreetMap. *Developer site:* .

### **Self-evaluation Ratings**

- Features: **[A](https://doc.tiki.org/item40?from=%EA%B8%B0%EB%8A%A5)**
- Stability: **B**
- Setup and administration: **B**
- End-user usability: **B**

**△[Top of page](#page--1-0)** 

### [Kaltura Video](https://doc.tiki.org/tiki-editpage.php?page=Kaltura%20Video)

Video management *Developer site:* . **Self-evaluation Ratings**

- Features: **[A](https://doc.tiki.org/item217?from=%EA%B8%B0%EB%8A%A5)**
- Stability: **B**
- Setup and administration: **C**
- End-user usability: **B**

**△[Top of page](#page--1-0)** 

### [My Account](https://doc.tiki.org/tiki-editpage.php?page=My%20Account)

Provide content organization and communication tools for registered users [Bookmark,](https://doc.tiki.org/tiki-editpage.php?page=Bookmark) User Preferences, [Watch](https://doc.tiki.org/Watch), [User Menu,](https://doc.tiki.org/User-Menu) [Task](https://doc.tiki.org/Task), [Inter-User Messages](https://doc.tiki.org/Inter-User-Messages), [User Files,](https://doc.tiki.org/User-Files) [Notepad](https://doc.tiki.org/Notepad) and Mini Calendar

### *Developer site:* . **Self-evaluation Ratings**

Features: **[B](https://doc.tiki.org/item16?from=%EA%B8%B0%EB%8A%A5)**

Setup and administration: **A**

Stability: **C**

End-user usability: **A**

**△[Top of page](#page--1-0)** 

## [Articles](https://doc.tiki.org/Articles)

Articles can be used for date-specific news and announcements. You can configure articles to automatically publish and expire at specific times or to require that submissions be approved before becoming "live." In addition to [categories](https://doc.tiki.org/tiki-editpage.php?page=categories) and [tags](https://doc.tiki.org/Tags), articles include their own unique classification system of Topics and Types. *Developer site:* .

### **Self-evaluation Ratings**

- Features: **[B](https://doc.tiki.org/item17?from=%EA%B8%B0%EB%8A%A5)** Stability: **B**
- 
- Setup and administration: **B**
- End-user usability: **B**

**△[Top of page](#page--1-0)** 

## [FAQ](https://doc.tiki.org/FAQ-Admin)

Create pages of frequently asked questions and answers. *Developer site:* . **Self-evaluation Ratings**

- Features: **[B](https://doc.tiki.org/item21?from=%EA%B8%B0%EB%8A%A5)**
- Stability: **B**
- Setup and administration: **B**
- End-user usability: **B**

#### [Surveys](https://doc.tiki.org/Surveys)

Create questionnaires with multiple-choice or open-ended questions. *Developer site:* . **Self-evaluation Ratings**

Features: **[B](https://doc.tiki.org/item23?from=%EA%B8%B0%EB%8A%A5)**

Setup and administration: **A**

Stability: **B**

End-user usability: **A**

[Top of page](#page--1-0)

### **Ouizzes**

Create timed quizzes with recorded scores. *Developer site:* . **Self-evaluation Ratings**

Features: **[B](https://doc.tiki.org/item24?from=%EA%B8%B0%EB%8A%A5)**

Setup and administration: **D**

Stability: **C**

End-user usability: **C**

**△[Top of page](#page--1-0)** 

### [Blogs](https://doc.tiki.org/tiki-editpage.php?page=Blogs)

Multiple blogs can be created with various author and display configurations, etc. *Developer site:* . **Self-evaluation Ratings**

Features: **[B](https://doc.tiki.org/item35?from=%EA%B8%B0%EB%8A%A5)**

Setup and administration: **A**

Stability: **A**

End-user usability: **A**

## [Featured Links](https://doc.tiki.org/Featured-Links)

Simple menu system which can optionally add an external web page in an iframe *Developer site:* **Self-evaluation Ratings**

Features: **[B](https://doc.tiki.org/item55?from=%EA%B8%B0%EB%8A%A5)**

Setup and administration: **B**

Stability: **A**

- End-user usability: **A**
- 

**△[Top of page](#page--1-0)** 

**△[Top of page](#page--1-0)** 

### [Tasks](https://doc.tiki.org/tiki-editpage.php?page=Tasks)

.

A site user's to-do list. Tasks can be sent to other users. Also, there can be shared group tasks. *Developer site:*  $\overline{\nu}$ 

- Features: **[B](https://doc.tiki.org/item98?from=%EA%B8%B0%EB%8A%A5)**
- Stability: **B**
- Setup and administration: **B**
- End-user usability: **B**

### **[Slideshows](https://doc.tiki.org/tiki-editpage.php?page=Slideshows)**

Turn a wiki page into slideshow (each slide is the wiki content only, without "chrome") by using more than one title bar in the page, or make a multi-page slideshow from a [structure](https://doc.tiki.org/tiki-editpage.php?page=structure). *Developer site:* . **Self-evaluation Ratings**

Features: **[B](https://doc.tiki.org/item113?from=%EA%B8%B0%EB%8A%A5)**

Setup and administration: **C**

Stability: **B**

End-user usability: **B**

**△[Top of page](#page--1-0)** 

## **[BigBlueButton](https://doc.tiki.org/BigBlueButton)**

Open source instruction-focused real-time collaboration tool. (Audio/Video/Screensharing/Chat) *Developer*  $site:$  $\blacktriangleright$ .

## **Self-evaluation Ratings**

Features: **[B](https://doc.tiki.org/item219?from=%EA%B8%B0%EB%8A%A5)**

Setup and administration: **C**

Stability: **B**

End-user usability: **A**

**△[Top of page](#page--1-0)** 

## [Screencasts](https://doc.tiki.org/tiki-editpage.php?page=Screencasts) **(Feature removed in Tiki 17)**

This permits capturing the device screen and uploading to Tiki. An image is produced (that you can then draw on), or short video with sound. The jCapture applet is used. *Developer site:* . **Self-evaluation Ratings**

- Features: **[B](https://doc.tiki.org/item253?from=%EA%B8%B0%EB%8A%A5)**
- Stability: **C**
- Setup and administration: **A**
- End-user usability: **A**

**△[Top of page](#page--1-0)** 

## [Messages](https://doc.tiki.org/Messages)

Internal (within the site) messages from one site user to another. *Developer site:* . **Self-evaluation Ratings**

- Features: **[B](https://doc.tiki.org/item379?from=%EA%B8%B0%EB%8A%A5)**
- Stability: **A**
- Setup and administration: **A**
- End-user usability: **A**

**△[Top of page](#page--1-0)** 

## [Webmail](https://doc.tiki.org/Webmail)

Provides a webmail interface for site users' own IMAP or SMTP accounts. The Webmail tool has been massively improved since in [Tiki20](https://doc.tiki.org/Tiki20). Please see [Email as a first-class citizen](https://dev.tiki.org/Email%20as%20a%20first-class%20citizen) *Developer site:* . **Self-evaluation Ratings**

- Features: **[B](https://doc.tiki.org/item385?from=%EA%B8%B0%EB%8A%A5)**
- Stability: **C**
- Setup and administration: **C**
- End-user usability: **B**

## [MiniChat](https://doc.tiki.org/tiki-editpage.php?page=MiniChat)

Real-time group text chatting *Developer site:* . **Self-evaluation Ratings**

Features: **[C](https://doc.tiki.org/item5?from=%EA%B8%B0%EB%8A%A5)**

Setup and administration: **A**

Stability: **B**

End-user usability: **C**

**△[Top of page](#page--1-0)** 

### [Inter-User Messages](https://doc.tiki.org/Inter-User-Messages)

Enable users to send internal messages to each other (like email but internal to the Tiki site). A message can be broadcast to multiple users in a Tiki group or to all site users if the appropriate permissions are granted. *Developer site:* .

## **Self-evaluation Ratings**

- Features: **[C](https://doc.tiki.org/item15?from=%EA%B8%B0%EB%8A%A5)**
- Stability: **A**
- Setup and administration: **B**
- End-user usability: **B**

**△[Top of page](#page--1-0)** 

### [Spreadsheet](https://doc.tiki.org/Spreadsheet)

Spreadsheets supporting calculations and charts, import/export, etc. *Developer site:* . **Self-evaluation Ratings**

- Features: **[C](https://doc.tiki.org/item20?from=%EA%B8%B0%EB%8A%A5)**
- Stability: **C**
- Setup and administration: **A**
- End-user usability: **A**

**△[Top of page](#page--1-0)** 

## [Directory](https://doc.tiki.org/Directory) (links)

User-submitted Web links *Developer site:* **Self-evaluation Ratings**

- Features: **[C](https://doc.tiki.org/item25?from=%EA%B8%B0%EB%8A%A5)**
- Stability: **A**
- Setup and administration: **A**
- End-user usability: **A**

**△[Top of page](#page--1-0)** 

## **[Newsletters](https://doc.tiki.org/Newsletters)**

Create and send email newsletters (plain text and HTML) to subscribed site users and other individuals. *Developer site:*  $\blacktriangleright$ .

- Features: **[C](https://doc.tiki.org/item30?from=%EA%B8%B0%EB%8A%A5)**
- Stability: **B**
- Setup and administration: **A**
- End-user usability: **A**

### [Forums](https://doc.tiki.org/Forums)

Forums are online discussions organized by topic (or thread). Tiki forums feature threaded or flat views, file attachments, moderation and queuing, monitoring (subscription) of particular forums or topics, and full usage of wiki syntax. *Developer site:* 

## **Self-evaluation Ratings**

Features: **[C](https://doc.tiki.org/item31?from=%EA%B8%B0%EB%8A%A5)**

Setup and administration: **B**

Stability: **B**

End-user usability: **C**

**△[Top of page](#page--1-0)** 

## [Live Support](https://doc.tiki.org/Live-Support)

One-on-one chat with customer or other individual *Developer site:* . **Self-evaluation Ratings**

- Features: **[C](https://doc.tiki.org/item52?from=%EA%B8%B0%EB%8A%A5)**
- Stability: **C**
- Setup and administration: **C**
- End-user usability: **B**

**△[Top of page](#page--1-0)** 

### [HTML Pages](https://doc.tiki.org/HTML-Pages)

Static and dynamic HTML content. Note: HTML can be used in wiki pages. This is a separate feature. *Developer site:*  $\blacktriangleright$ .

## **Self-evaluation Ratings**

Features: **[C](https://doc.tiki.org/item53?from=%EA%B8%B0%EB%8A%A5)**

Setup and administration: **B**

• Stability:

End-user usability: **A**

### **△[Top of page](#page--1-0)**

## [User Files](https://doc.tiki.org/User-Files)

Users upload files and store them in their Tiki personal space; they can then download the files. *Developer*  $site: \nightharpoonup$ .

## **Self-evaluation Ratings**

Features: **[C](https://doc.tiki.org/item99?from=%EA%B8%B0%EB%8A%A5)**

Setup and administration: **C**

Stability: **B**

End-user usability: **C**

[Top of page](#page--1-0)

#### [Notepad](https://doc.tiki.org/Notepad)

Users can write, upload, download and read notes. Notes can be read as raw text files or as wiki pages interpreting the wiki markup syntax. The user-quota that admin can control is used to set the maximum size that user notes can take. *Developer site:*  $\sqrt{\cdot}$ .

- Features: **[C](https://doc.tiki.org/item100?from=%EA%B8%B0%EB%8A%A5)**
- Stability: **B**
- Setup and administration: **B**
- End-user usability: **B**

### [User Pages](https://doc.tiki.org/tiki-editpage.php?page=User%20Pages)

This provides each user with a personal wiki page that only he/she can edit. All User Pages have a similar, configurable name that includes the user name. *Developer site:* . **Self-evaluation Ratings**

Features: **[C](https://doc.tiki.org/item216?from=%EA%B8%B0%EB%8A%A5)**

Setup and administration: **A**

Stability: **A**

End-user usability: **B**

**△[Top of page](#page--1-0)** 

### **[Shoutbox](https://doc.tiki.org/Shoutbox)**

Quick comment (graffiti) box. Like a group chat, but not in real time. *Developer site:* **Self-evaluation Ratings**

Features: **[D](https://doc.tiki.org/item26?from=%EA%B8%B0%EB%8A%A5)**

Setup and administration: **A**

Stability: **A**

End-user usability: **A**

**△[Top of page](#page--1-0)** 

### [Contact us](https://doc.tiki.org/Contact-us)

.

Basic form for site visitors to send a message to the site admin. *Developer site:* Ł

### **Self-evaluation Ratings**

Features: **[D](https://doc.tiki.org/item27?from=%EA%B8%B0%EB%8A%A5)**

Setup and administration: **E**

Stability: **A**

End-user usability: **A**

**△[Top of page](#page--1-0)** 

### [Friendship Network](https://doc.tiki.org/tiki-editpage.php?page=Friendship%20Network)

Users can designate other users as "friends" using either the "follow" or "like" method. *Developer site:*  $\blacktriangleright$ . **Self-evaluation Ratings**

- Features: **[D](https://doc.tiki.org/item44?from=%EA%B8%B0%EB%8A%A5)**
- Stability: **B**
- Setup and administration: **C**
- End-user usability: **B**

**△[Top of page](#page--1-0)** 

# [Shopping Cart](https://doc.tiki.org/Shopping-Cart)

A simple shopping cart feature - Information on products or services can be maintained in wiki pages or trackers with display via [Pretty Tracker](https://doc.tiki.org/Pretty-Tracker) ) and purchases added to [Module Cart](https://doc.tiki.org/Module-Cart) through the [PluginAddToCart](https://doc.tiki.org/PluginAddToCart) and sent to the [payment](https://doc.tiki.org/Payment) page. *Developer site:* 

# **Self-evaluation Ratings**

Features: **[D](https://doc.tiki.org/item220?from=%EA%B8%B0%EB%8A%A5)**

Setup and administration: **B**

Stability: **B**

End-user usability: **B**

[Top of page](#page--1-0)

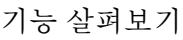

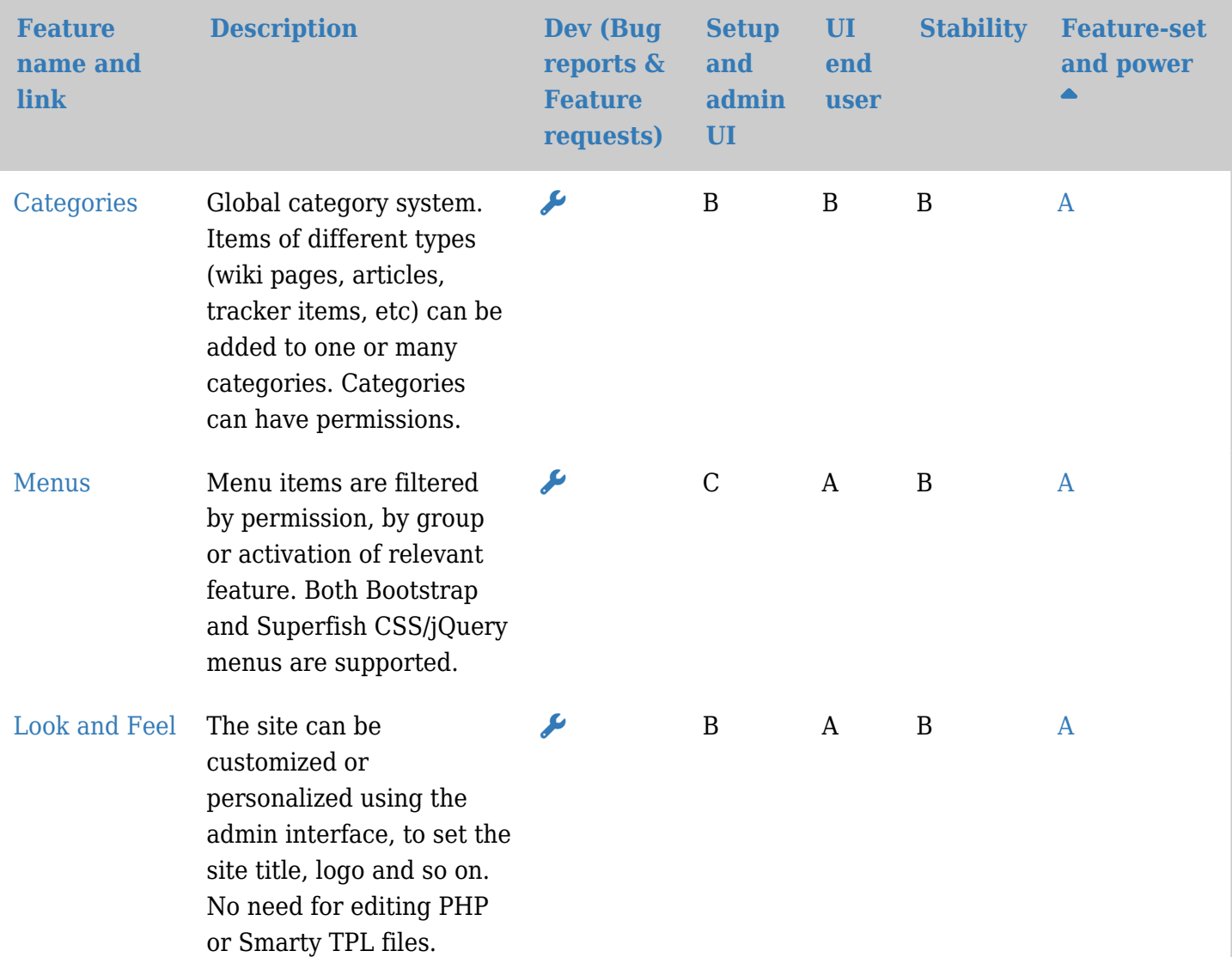

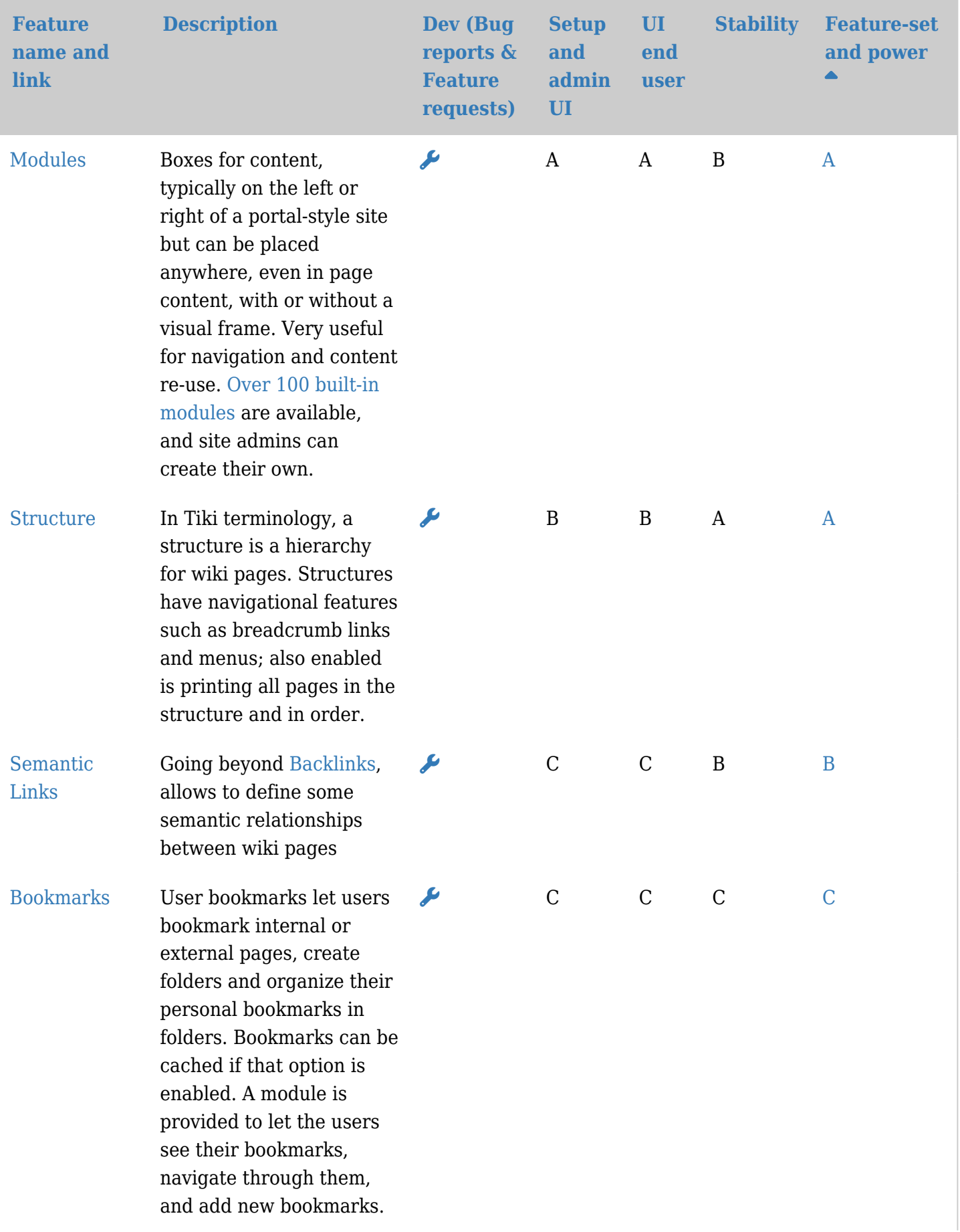

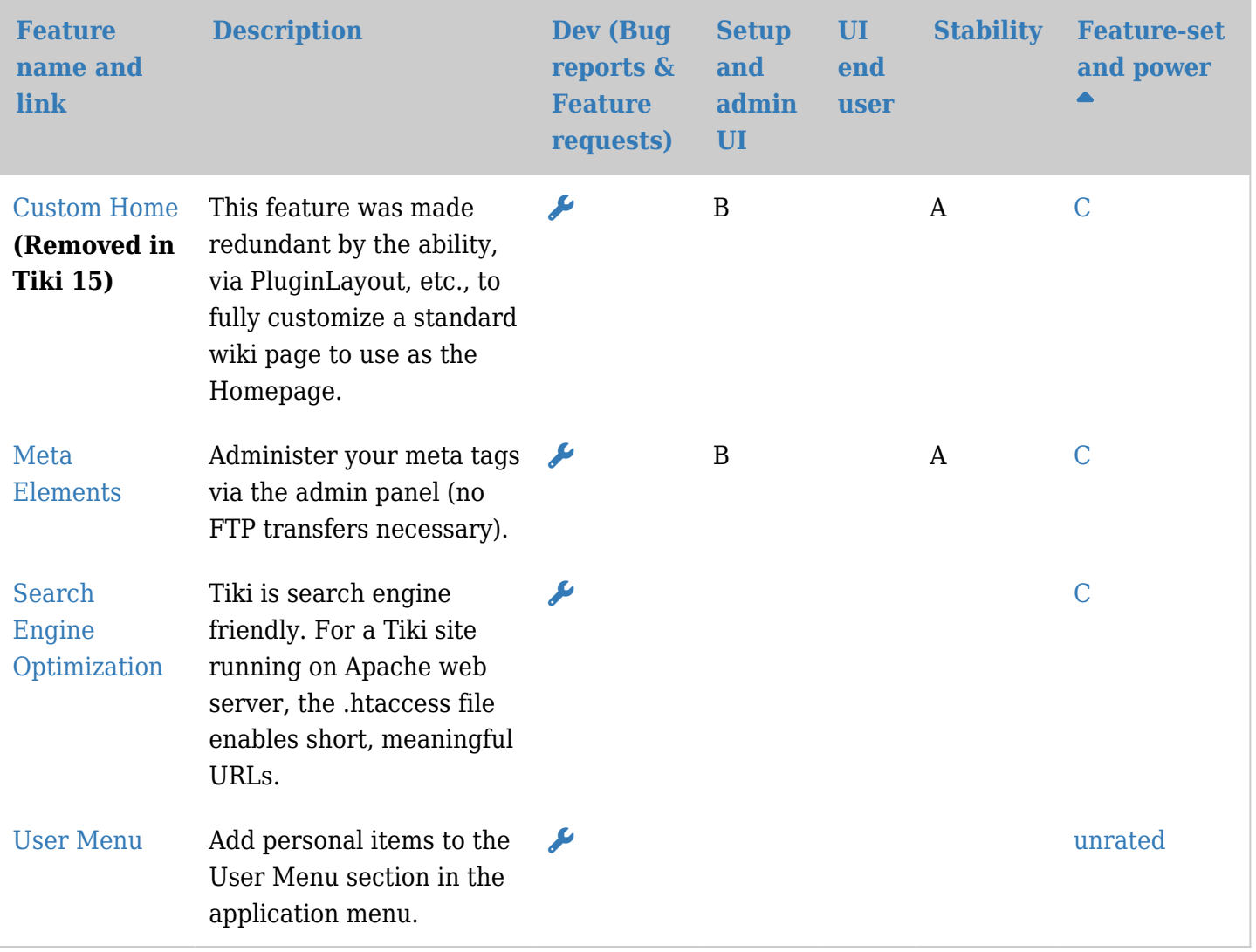

# Transversal 기능

이들은 다양항 컨텐츠 영역에 걸쳐 적용될 수 있는 기능들입니다.

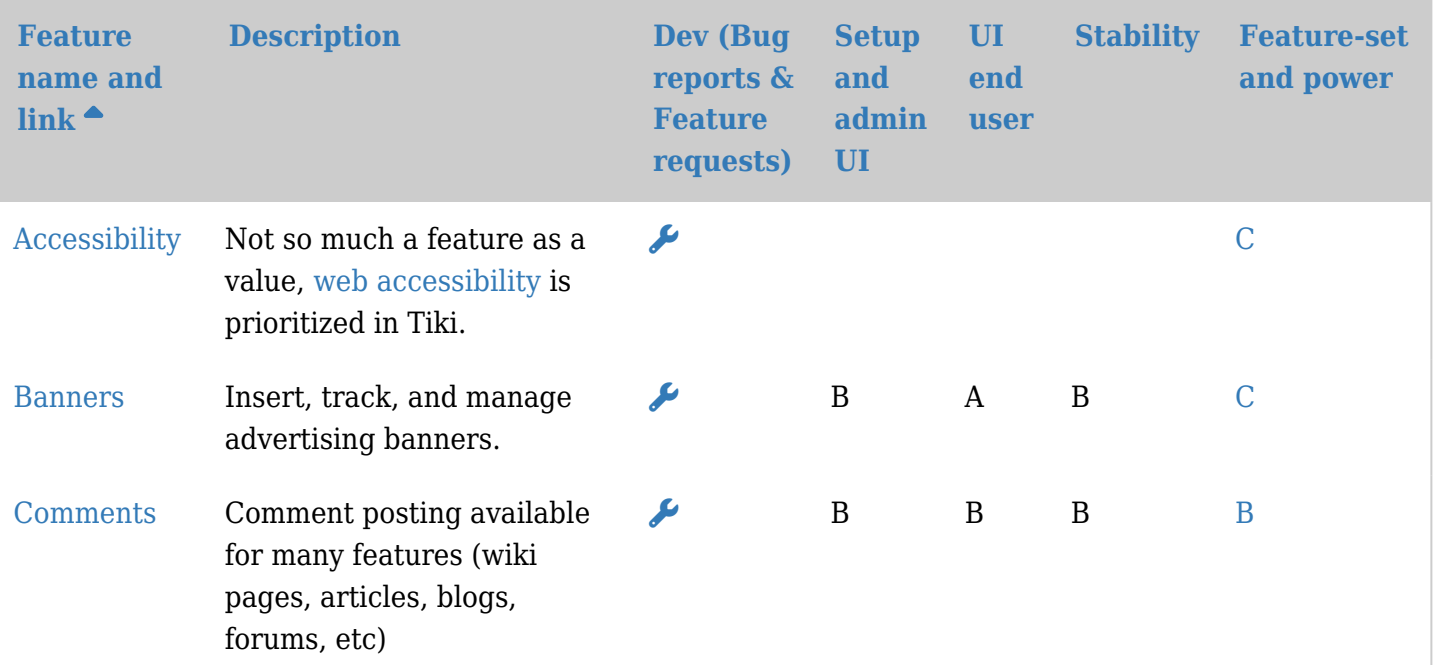

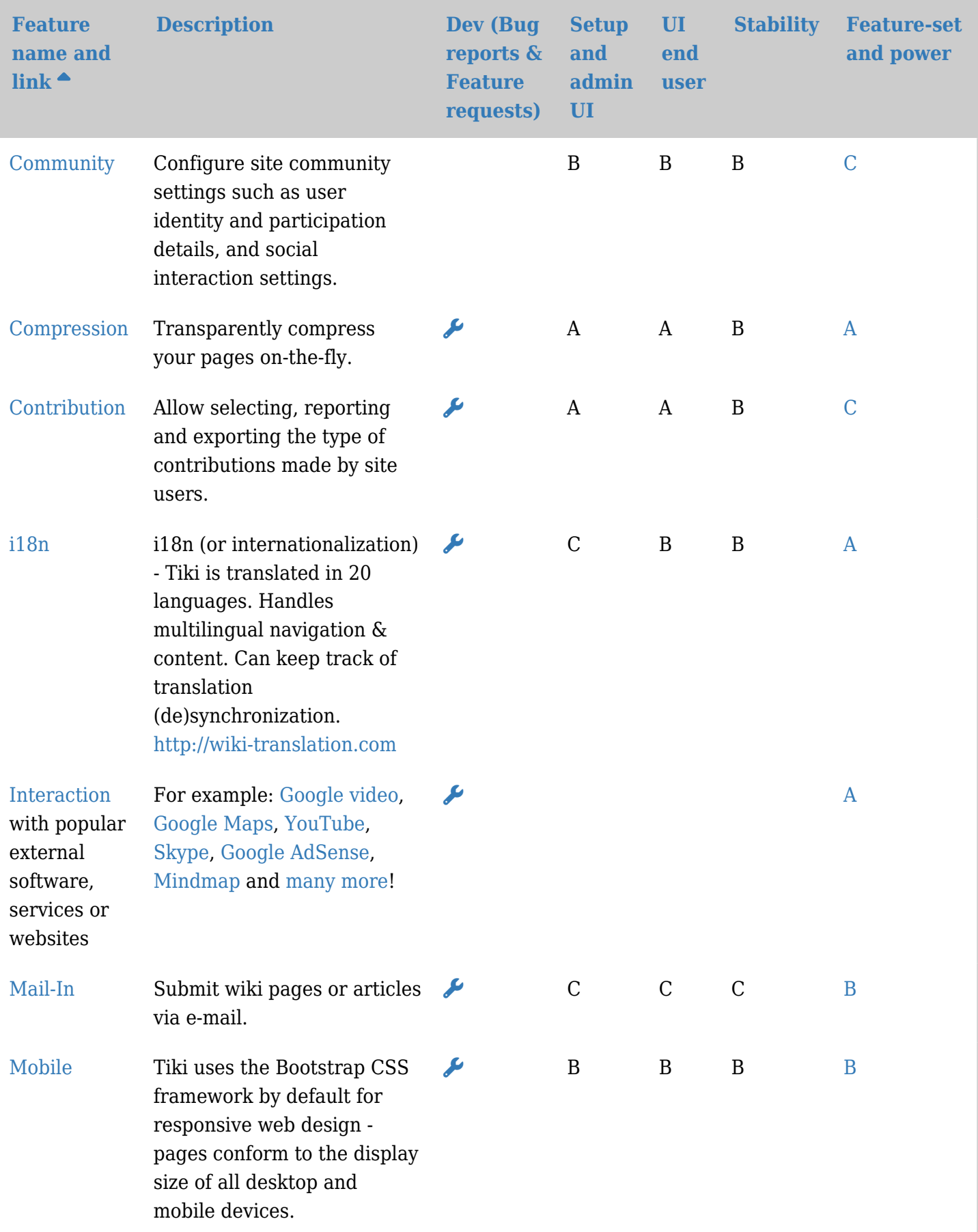

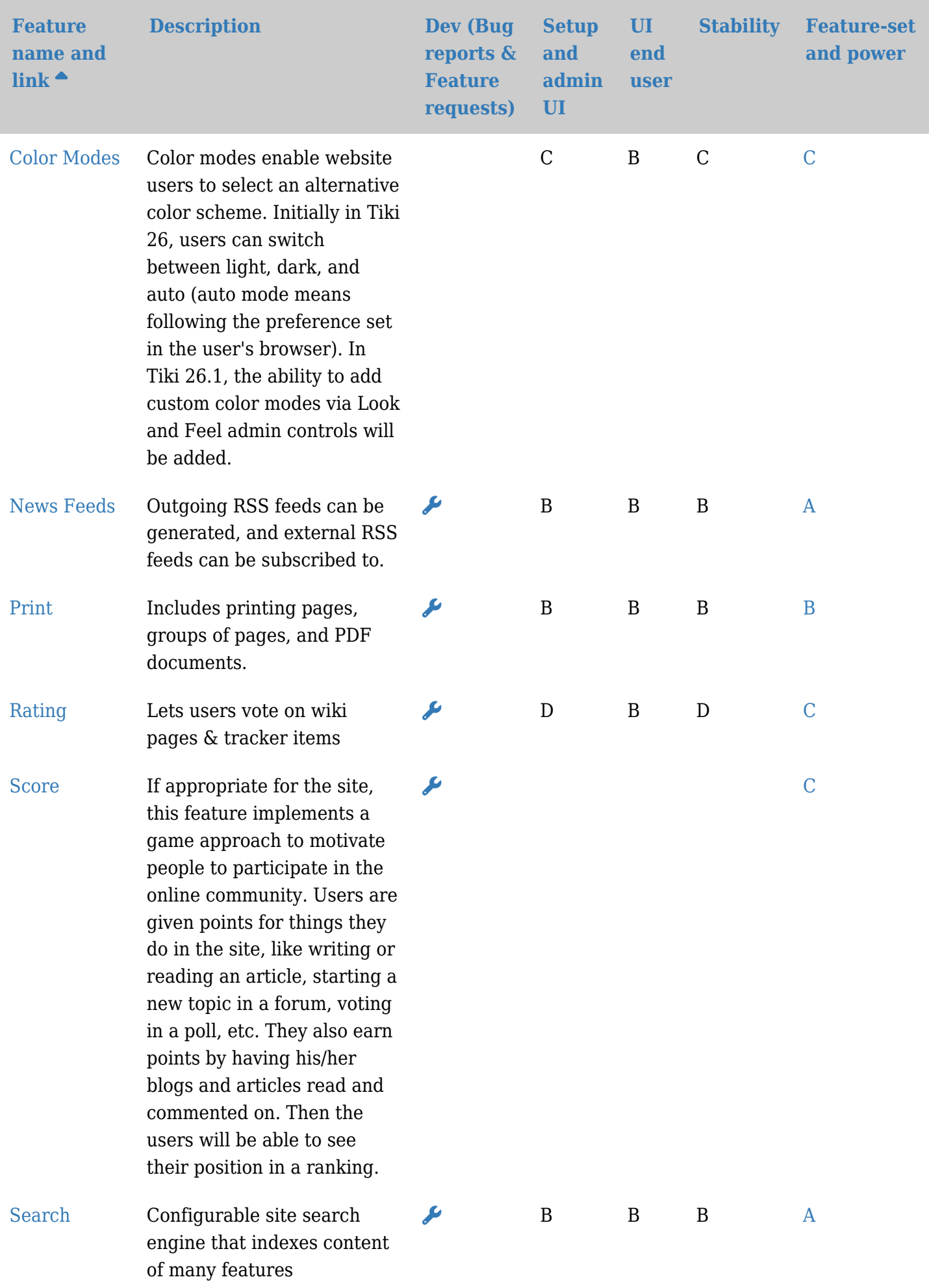

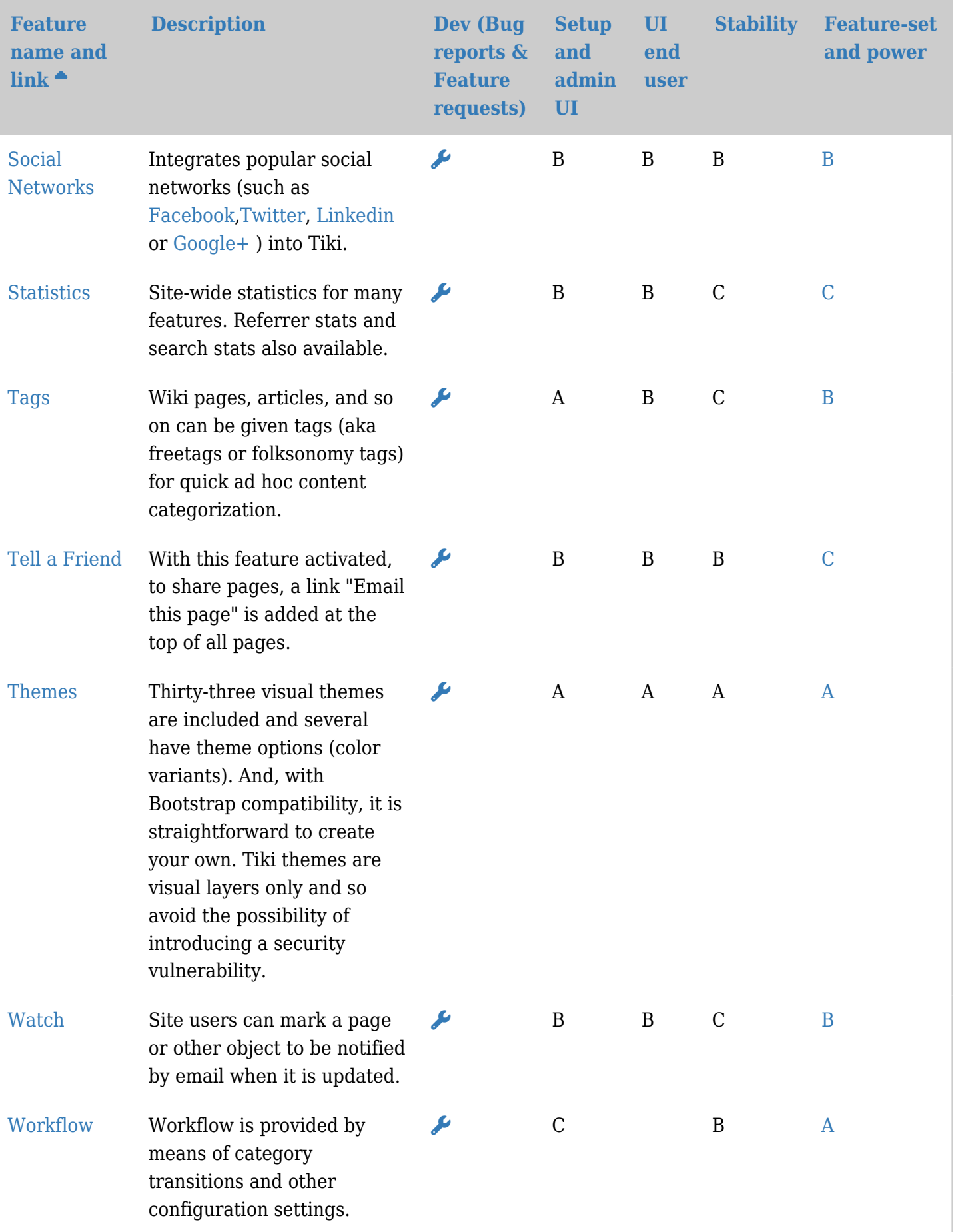

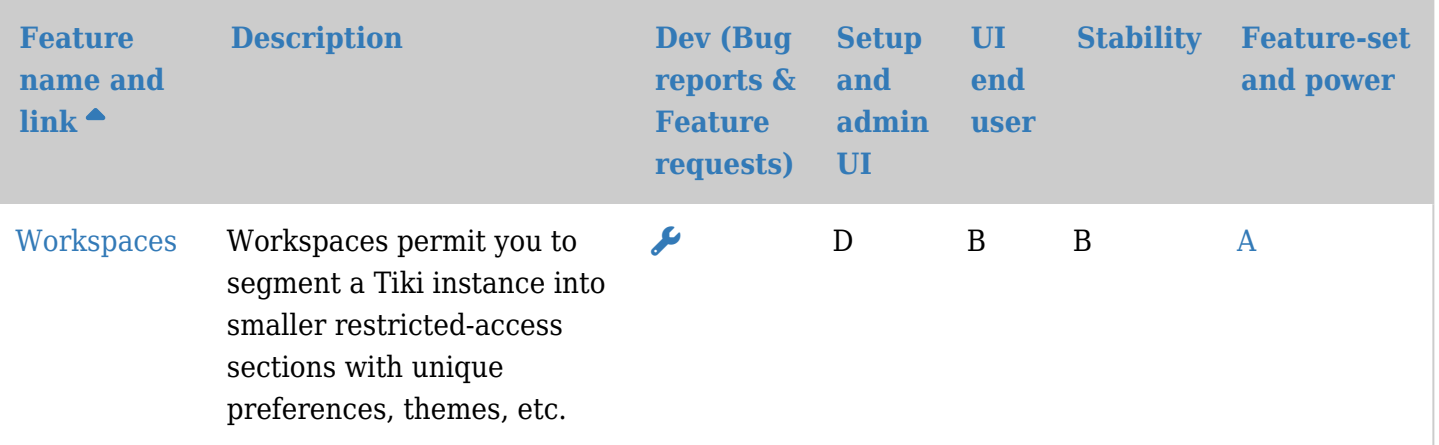

텍스트 영역 기능

이들은은 위키 페이지, 블로그, 기사, 및 게시판과 같은 모든 텍스트 입력 영역 내부에서 사용될 수 있는 기능들입 니다.

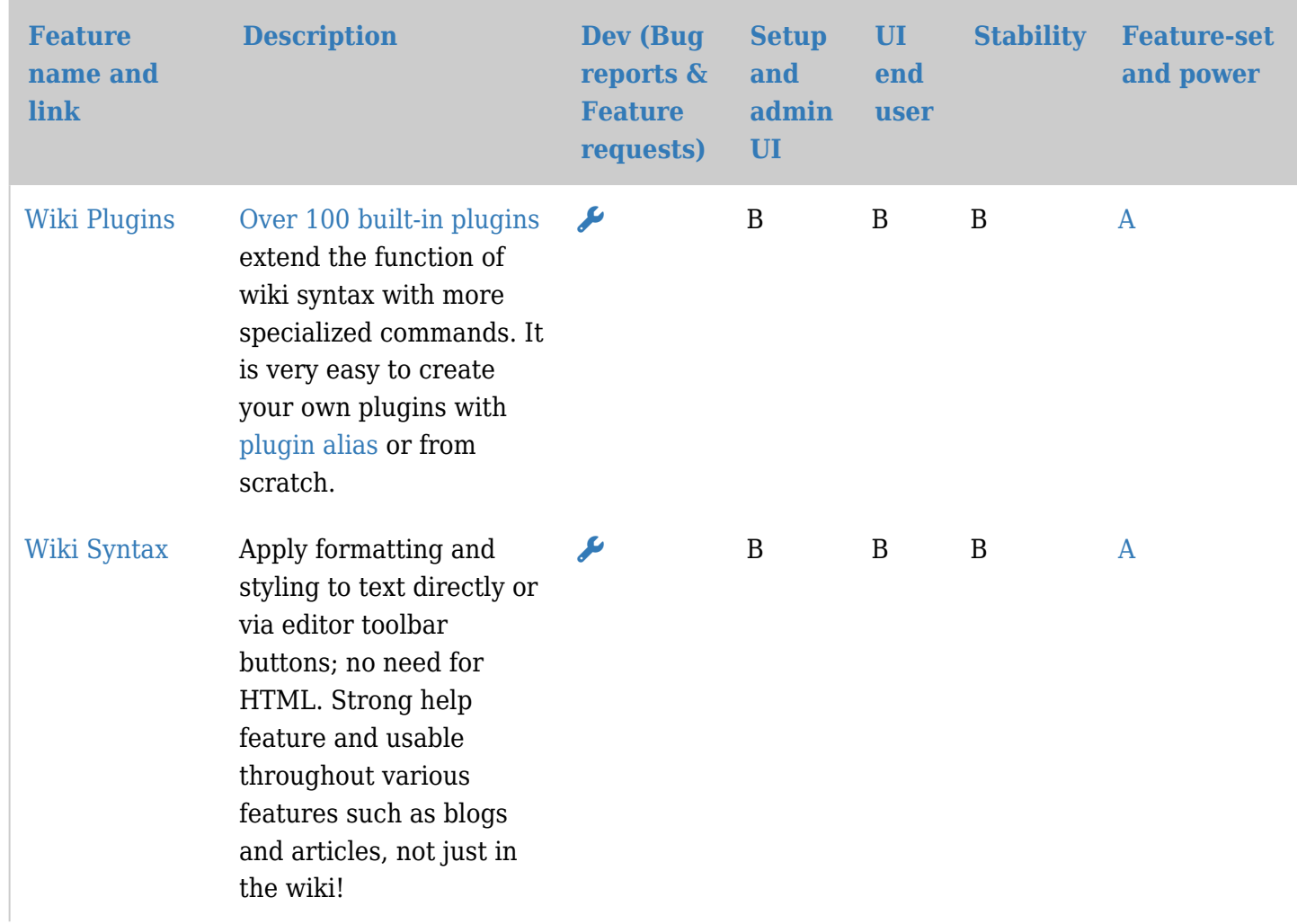

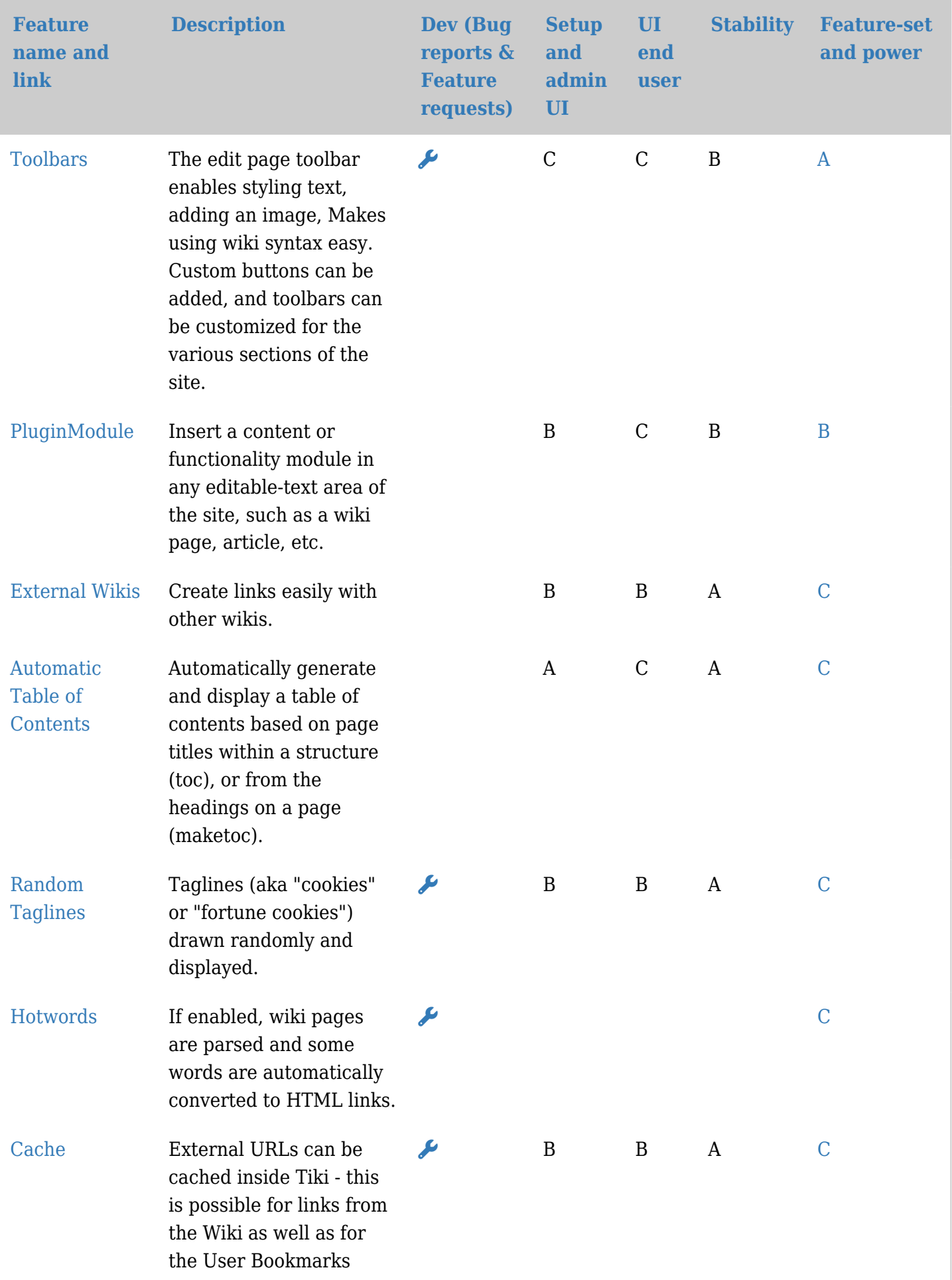

| <b>Feature</b><br>name and<br>link | <b>Description</b>                                                                                                    | <b>Dev</b> (Bug<br>reports &<br><b>Feature</b><br>requests) | <b>Setup</b><br>and<br>admin<br>UI | UI<br>end<br>user | <b>Stability</b> | <b>Feature-set</b><br>and power |
|------------------------------------|----------------------------------------------------------------------------------------------------|-------------------------------------------------------------|------------------------------------|-------------------|------------------|---------------------------------|
| Content<br>Template                | Create and select<br>reusable text or layout<br>code when editing a wiki<br>page, article, or<br>newsletter to have a<br>consistent look and feel<br>and/or content.                                                                                                    | ø                                                           | $\bf{B}$                           | $\mathbf B$       | $\bf{B}$         | $\mathcal{C}$                   |
| Polls                              | Make and manage lists of<br>options to be voted on;<br>polls are displayed in a<br>module (in left or right<br>column or other module<br>zone, in wiki pages, etc.).                                                                                                    | مو                                                          | B                                  | $\mathbf{A}$      | $\mathcal{C}$    | $\mathcal{C}$                   |
| Dynamic<br>Variable                | Snippets of text which<br>can be reused<br>throughout Tiki.                                                                                                    |                                                             | $\mathcal C$                       |                   |                  | $\mathcal{C}$                   |
| Copyright                          | The Copyright<br>Management System (or<br>©MS) is a way of<br>licensing your content<br>and displaying that<br>license information, such<br>as under an open or free<br>content license. By<br>switching this feature on,<br>you can define a content<br>license for all your wiki<br>content, associate<br>copyright notices with<br>individual pages and<br>display a full license for<br>printing. |                                                             | D                                  |                   |                  | $\mathcal{C}$                   |

관리 기능

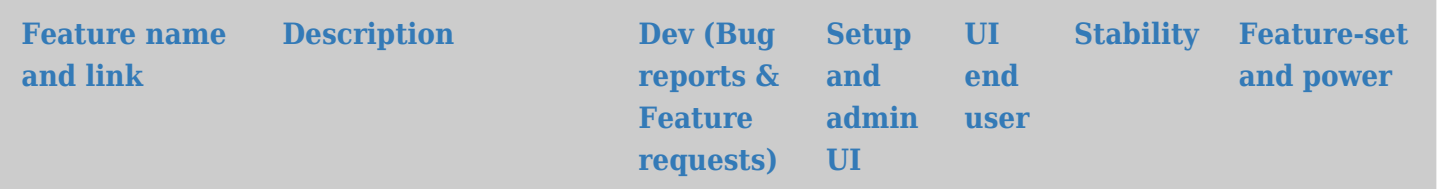

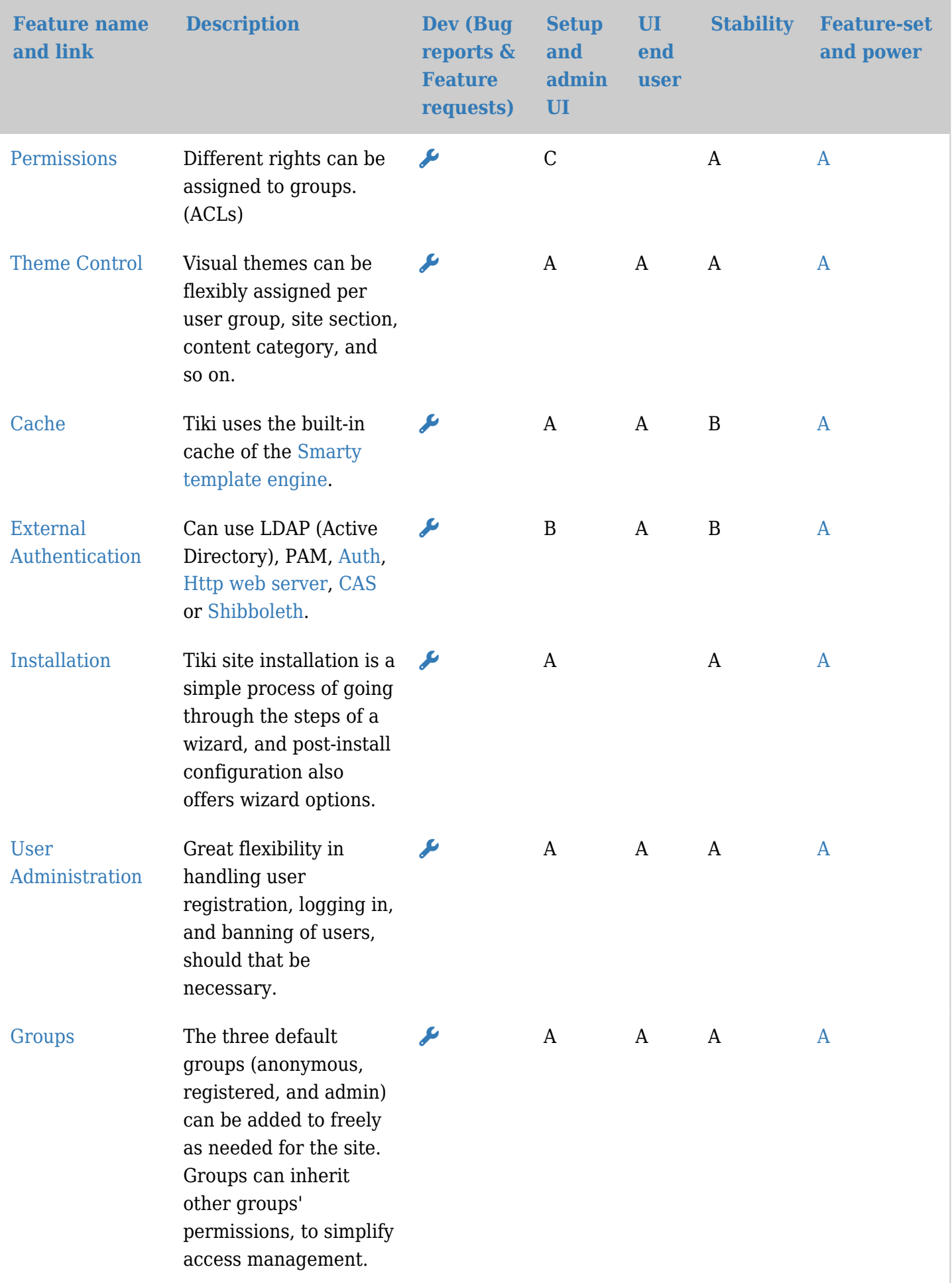

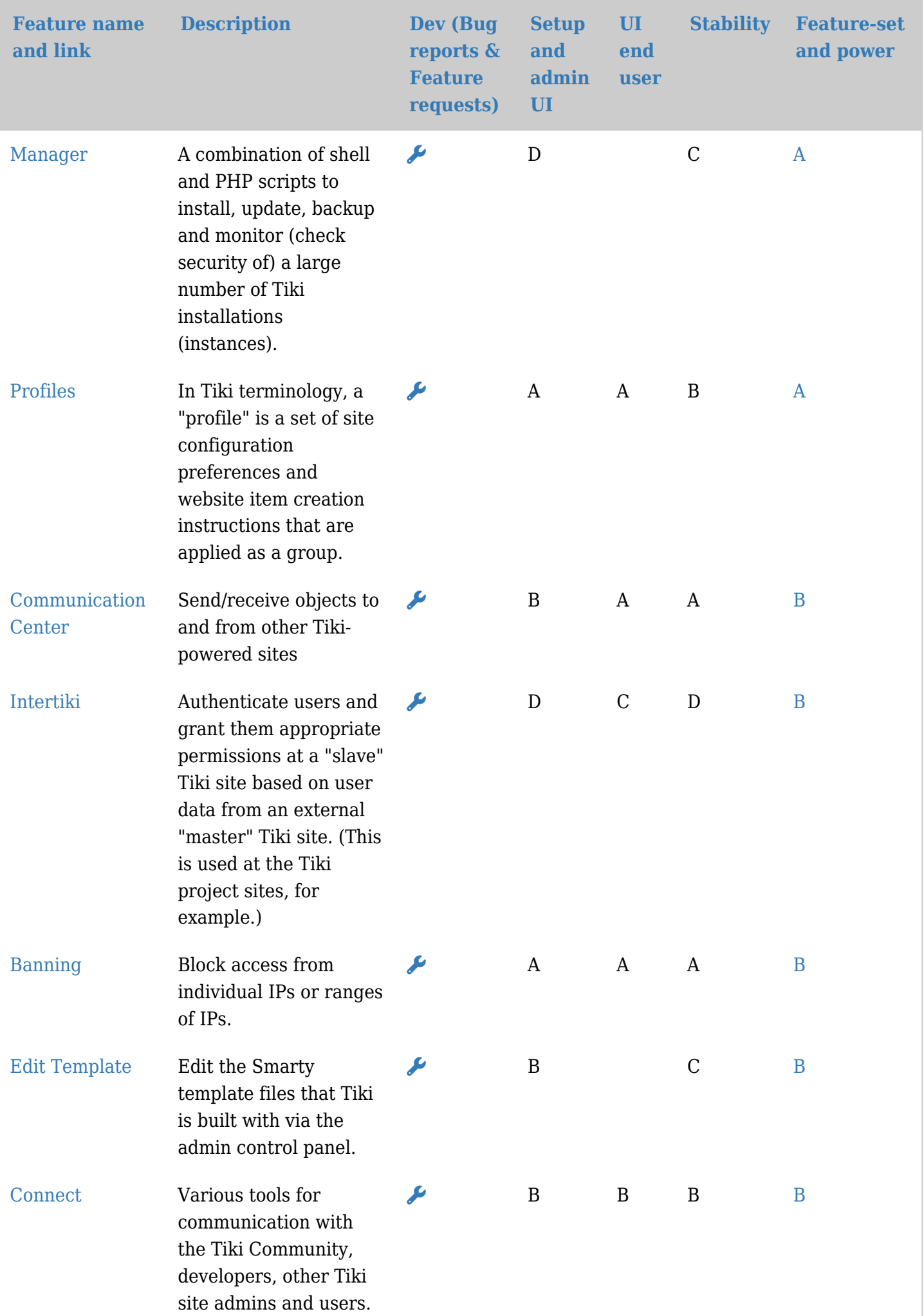

![](_page_19_Picture_269.jpeg)

# 프로그래머를 위한 고급 기능

![](_page_19_Picture_270.jpeg)

![](_page_20_Picture_183.jpeg)

일반 메모:

티키 기능에 관하여

티키가 즉시 사용 가능 한 기능들을 많이 제공하는 이유로, 이는 심지어는 경험이 풍부한 사용자 혹은 관리자에게 도 버거워 보일 수도 있습니다. 티키는 다른 응용프로그램의 전통적인 CMS 및 포탈 기능을 전부 포함하고 있지 만 다른 곳에서는 제공되지 않는 기능도 포함합니다. 티키는 세밀하게 설정이 가능하며 모듈화 되어 있습니다; 모 든 기능은 선택이 가능하며 티키의 브라우저 기반의 인터페이스로 관리가 가능합니다.

무엇이 티키를 남다르게 하는가? 긴밀하게 통합되어 있는 모든 기능들.

커뮤니티

티키 위키 CMS 그룹웨어 전체는 매우 활동적인 프로젝트입니다. 평균적으로, [매 2시간마](http://cia.navi.cx/stats/project/TikiWiki/)다 (버그 수정과 새 기능 추가와 같은) 코드에 커밋이 있습니다. [200 명이 넘는 분들이 소스 코드에 기여를 하셨습니다](http://tiki.org/WhoWhat#List_of_everyone_who_has_contributed_code). 이런 수많은 사람의

기여자들로 인하여, 기능이 갈수록 진화하며 나아지고 잇습니다. 티키는 오픈 소스 프로젝트이기때문에, [귀하게](http://info.tiki.org/Develop+Tiki) [서 참여하실 수 있습니다](http://info.tiki.org/Develop+Tiki) 그리고 더 나아지도록 도우실 수 있습니다!

본 평가 사용하기

기능들에 대한 이 자체 평가는 티키를 설치한 후 무엇을 예측할 수 있을지에 대하여 알 수있도록 돕기위한 것입니 다. 많은 기능들이 광범위하게 사용되고 매우 안정적입니다. 어떤 것들은 새로우며 실험적입니다. 어떤 것은 더 이 상 유지되지 않으며 제한된 기능만을 가지고 있을 수도 있습니다. 시작하시는 분들에 대하여, **A** 혹은 **B**로 등급이 매겨진 기능들만을 사용하시라고 권장해드립니다; 이들이 가장 안정적입니다. 기능과 등급은 [티키의 최신 안정](http://info.tiki.org/Get+Tiki) [화 버전에](http://info.tiki.org/Get+Tiki) 기반하고 있습니다.

이 평가 내용 갱신 하기

이 자체 평가 내용을 갱신하고 향상해주시려면, [로그인](tiki-login.php) 해주십시오, 그리고 기능의 이름을 클릭하여 주십시오. 그 러면 그 어떠한 누락된 정보를 완성시켜주실 수 있으며, 틀렸다고 느끼시는 정보를 변경하실 수도 있습니다. 예를 들면, 어떤 기능이 **D** 대신 **B**를 받아야 마땅하다고 생각하신다면, 변경하실 수 있습니다. 해당 기능에 대하여 댓글 을 추가히실 수도 있습니다.

주의: 모든 변경내역은 [프로젝트 관리자](http://tiki.org/WhoWhat)에 의하여 검토될 것이며, 필요한 경우 편집되거나 수정될 수 있습니다.

버그를 보고하거나 새 기능 혹은 향상을 요청하시려면 저희의 [버그와 희망사항 트래커](http://dev.tiki.org/tiki-view_tracker.php?trackerId=5)를 사용하여 주십시오.

없는 기능들

이 페이지는 모든 기능을 나열하지 않고 있습니다. 예를 들면, 수 많은 [플러그인](https://doc.tiki.org/Plugins)들이 이 자체-평가에는 없습니다.

지금쯤이면 (여기까지 읽으셨다면!), "우와, 이게 못하게는게 뭐지? 라고 생각하실 것입니다. 티키의 일부가 아닌 기능들의 목록에 대하여 "[티키 내부에서 없는 주요 기능들"](https://dev.tiki.org/Major%20Features%20Missing%20In%20Tiki)을 읽어보십시오.

표준 및 다른 서비스와 응용프로그램과의 통합 다음을 살펴보십시오: 수십개의 예제가 잇는 [상호 운용성](https://doc.tiki.org/Interoperability) 문서

커뮤니티 조직 및 우선 순위 다음을 살펴보십시오: [SWOT](https://tiki.org/SWOT)